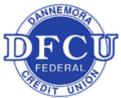

# Dannemora Federal Credit Union Apple Pay Frequently Asked Questions

## **Getting Started**

About Apple Pay: Apple Pay offers an easy, secure, and private way to pay on iPhone, iPad, Apple Watch, and Mac. And now you can send and receive money with friends and family right in Messages.

### What do I need to use Apple Pay?

Here's what you need to use Apple Pay in Canada and The United States:

- Your eligible device (see below)
- A DFCU Debit Card
- The latest version of iOS, watchOS, or macOS
- An Apple ID signed in to iCloud

#### What devices are compatible?

| iPhone           |                     | iPad                     |             | Apple Watch                  |
|------------------|---------------------|--------------------------|-------------|------------------------------|
| iPhone X         | iPhone 6s           | iPad (6th<br>generation) | iPad Air 2  |                              |
| iPhone 8         | 3 iPhone 6s<br>Plus |                          |             | Apple Watch Series<br>3      |
|                  |                     |                          |             |                              |
| iPhone 8<br>Plus | iPhone 6            | iPad Pro                 | iPad mini 4 | Apple Watch Series<br>2      |
| FIUS             |                     |                          |             | Annala Matala Carries        |
| iPhone 7         | iPhone 6 Plus       | iPad (5th<br>generation) | iPad mini 3 | Apple Watch Series<br>1      |
| iPhone 7<br>Plus | iPhone SE           |                          |             | Apple Watch (1st generation) |
|                  |                     |                          |             |                              |

### How do I add a card to Apple Pay?

You can start using Apple Pay as soon as you add your DFCU debit card to your Apple Wallet. Remember to add your cards to any device that you want to use with Apple Pay.

If you are an AppleCare subscriber you can call them to help you with hardware issues when you are adding your debit card. You can contact your DFCU when prompted to activate your new token. DFCU has also added some helpful screenshots and guide to assist in adding your debit card to your Apple Wallet.

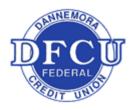

# Dannemora Federal Credit Union

#### Apple Pay security and privacy overview

To learn how Apple protects your personal information, transaction data, and payment information when you use Apple Pay please visit https://support.apple.com/en-us/HT203027.

#### How do I add a card to Apple Pay?

- 1. Go to the Wallet App ->
- 2. Tap the Plus symbol in top right corner ->
- 3. Follow the Steps to add the new card
  - a. Be sure to verify the card numbers, date and CCV codes are entered correctly
- 4. Tap Next. DFCU will verify the information. If correct you will be prompted with a number to call.
  - a. Please call the number listed on the screen, DFCU will need to confirm identity and activate you security token (refer to Safe and Security FAQ).
    - i. 518-825-0323 (8:30AM to 4:30PM M-F)
    - ii. 1-844-646-5465 (AFTER HOURS)
  - b. When your token has been activated return to the Wallet and tap your card.
- 5. After DFCU has activated your card token, tap next and you are all set to use Apple Pay.

#### What's next? Where to use Apple Pay?

Apple Pay is accepted in grocery stores, boutiques, restaurants, hotels, and so many places you already enjoy. You can also use Apple Pay in all kinds of apps — and on participating websites using Safari on your Mac, iPhone, and iPad. You can also use Apple Pay as an easy and secure way to make donations to your favorite nonprofit.

Use Apple Pay wherever you see one of these symbols.

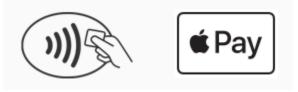

**PLEASE VISIT APPLE SUPPORT FOR MORE IN-DEPTH GUIDES** https://support.apple.com/apple-pay

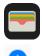

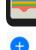